Enigma

# Instrukcja instalacji certyfikatu

#### Spis treści

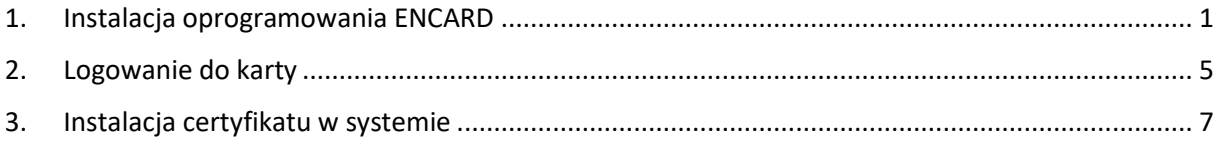

### <span id="page-1-0"></span>1. Instalacja oprogramowania ENCARD

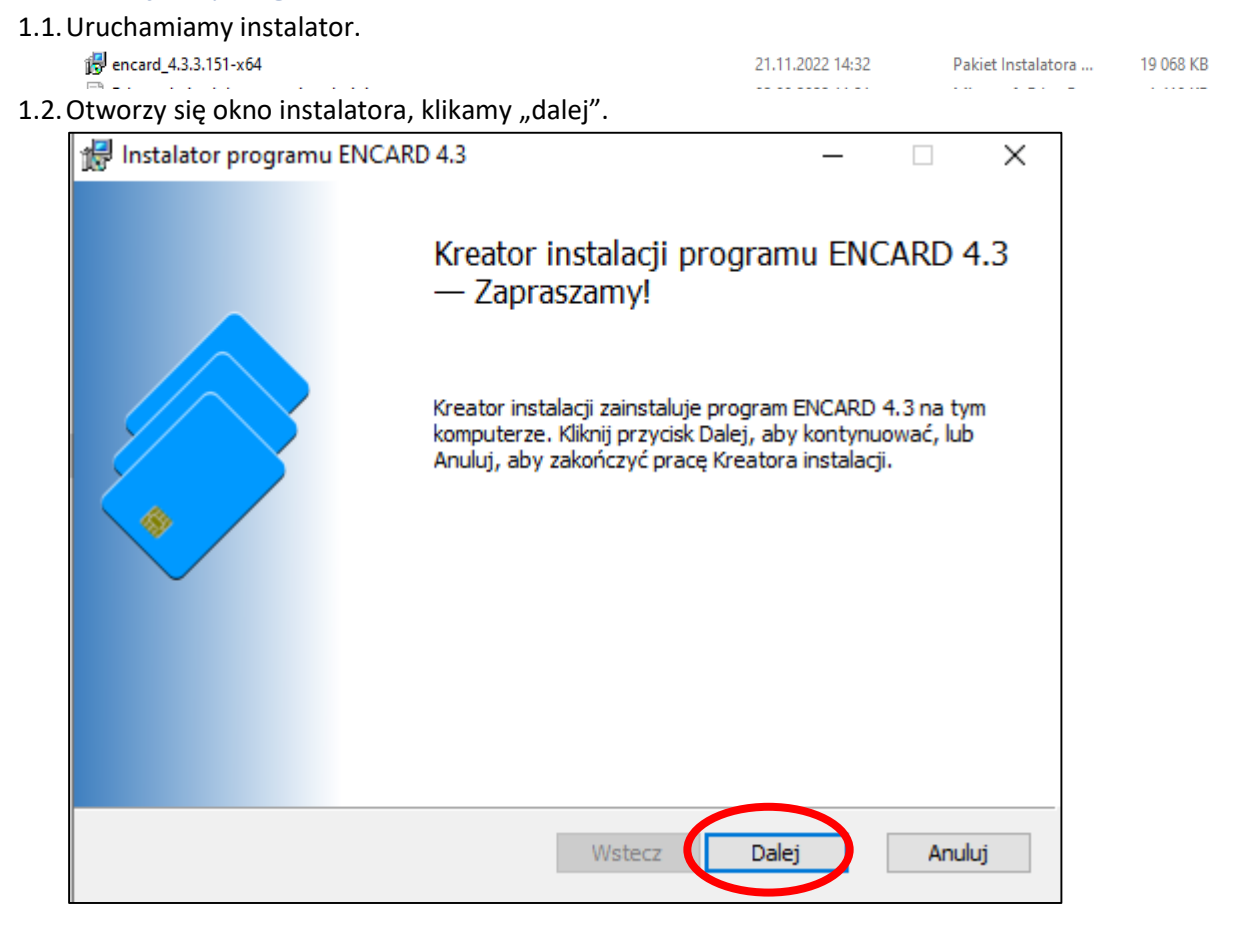

1.3. Akceptujemy warunki umowy licencyjnej, a następnie klikamy "dalej".

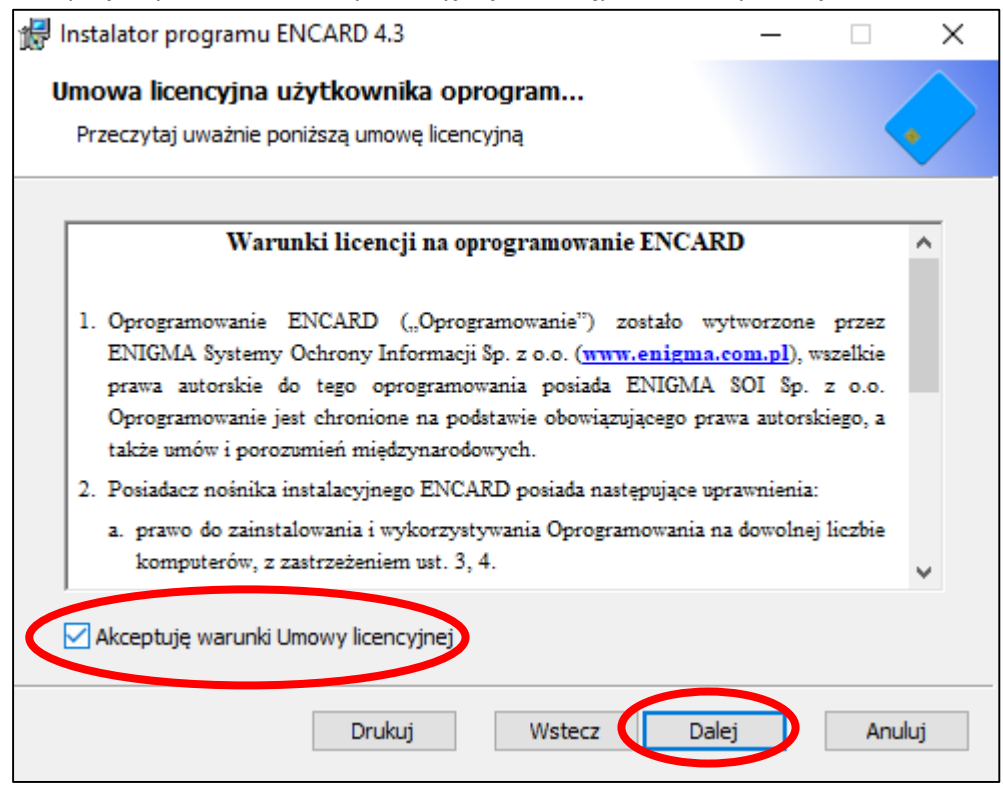

1.4.Wybieramy typową instalację.

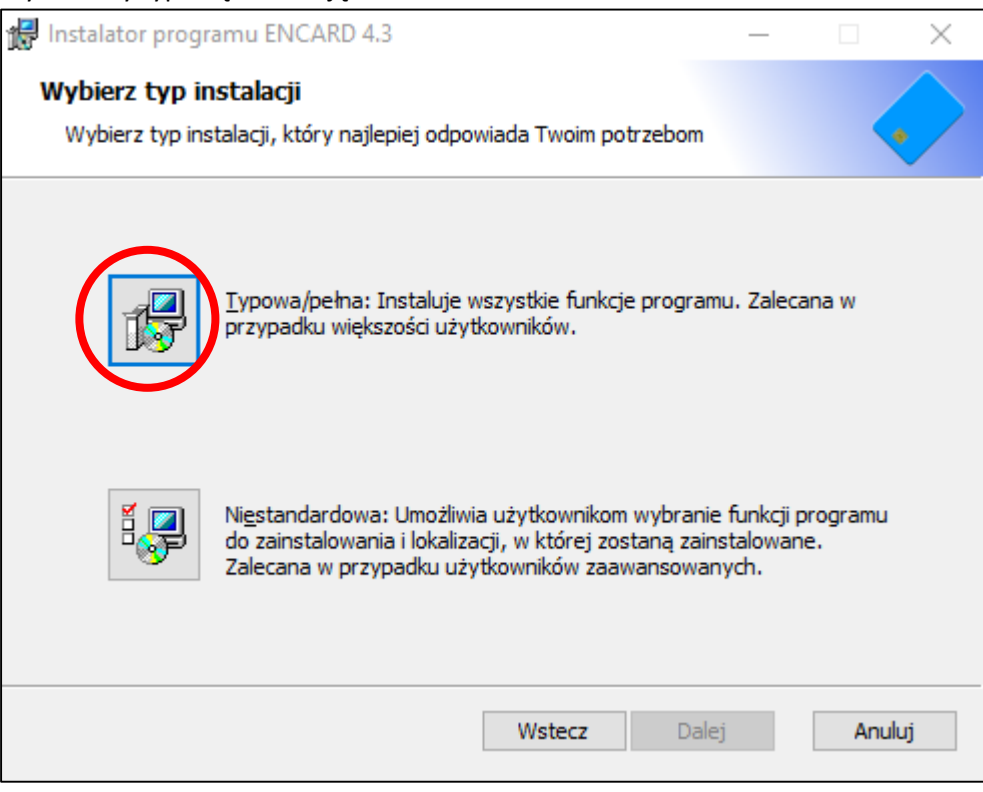

1.5.Klikamy zainstaluj.

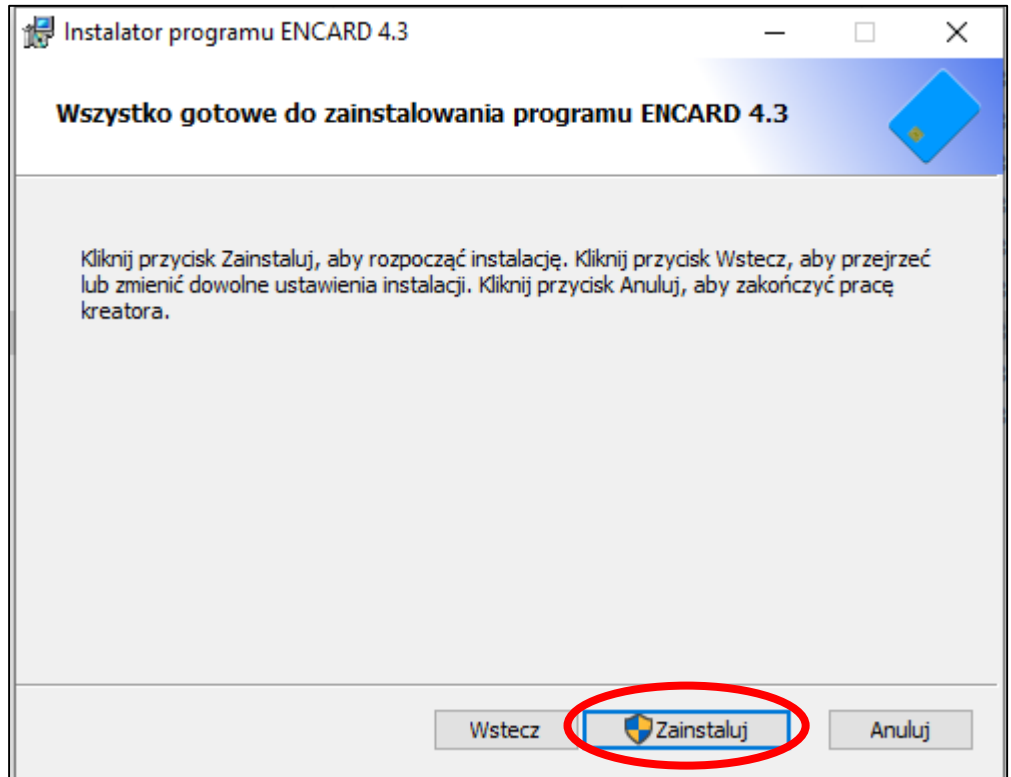

- 1.6. Wyskoczy okno wymagające potwierdzenia instalacji, wybieramy "TAK".
- 1.7. Po zakończeniu instalacji klikamy "zakończ".

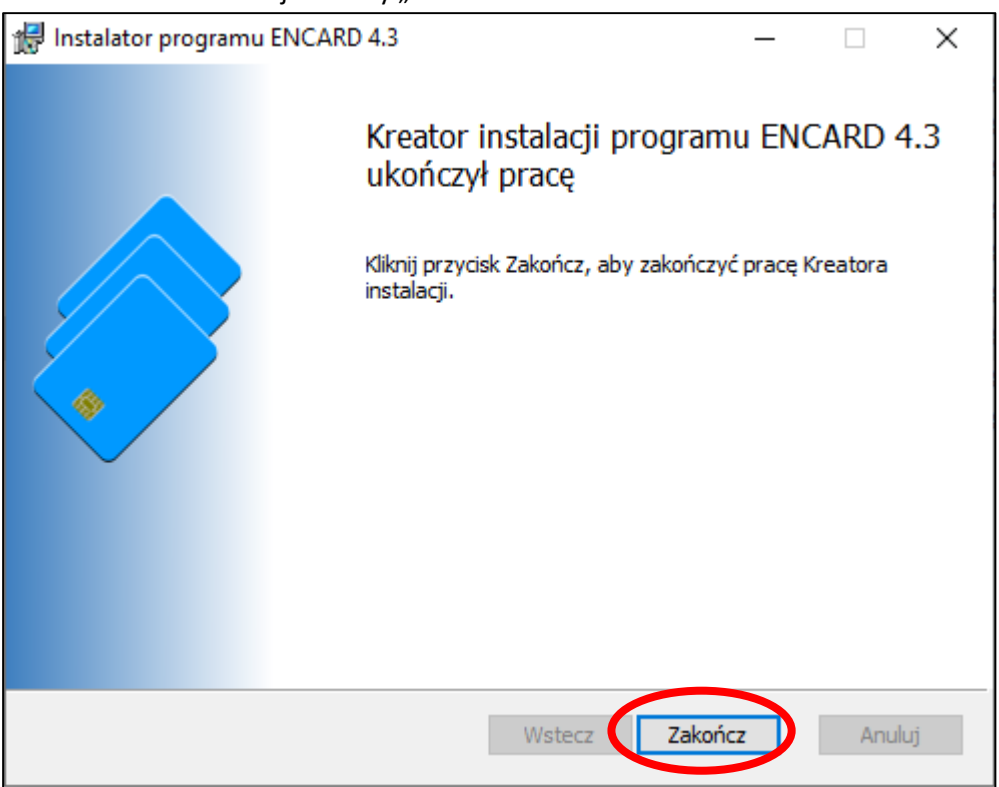

1.8. Na pasku wyszukiwania wpisujemy "ENCARD" i uruchamiamy aplikację w celu weryfikacji poprawnej instalacji.

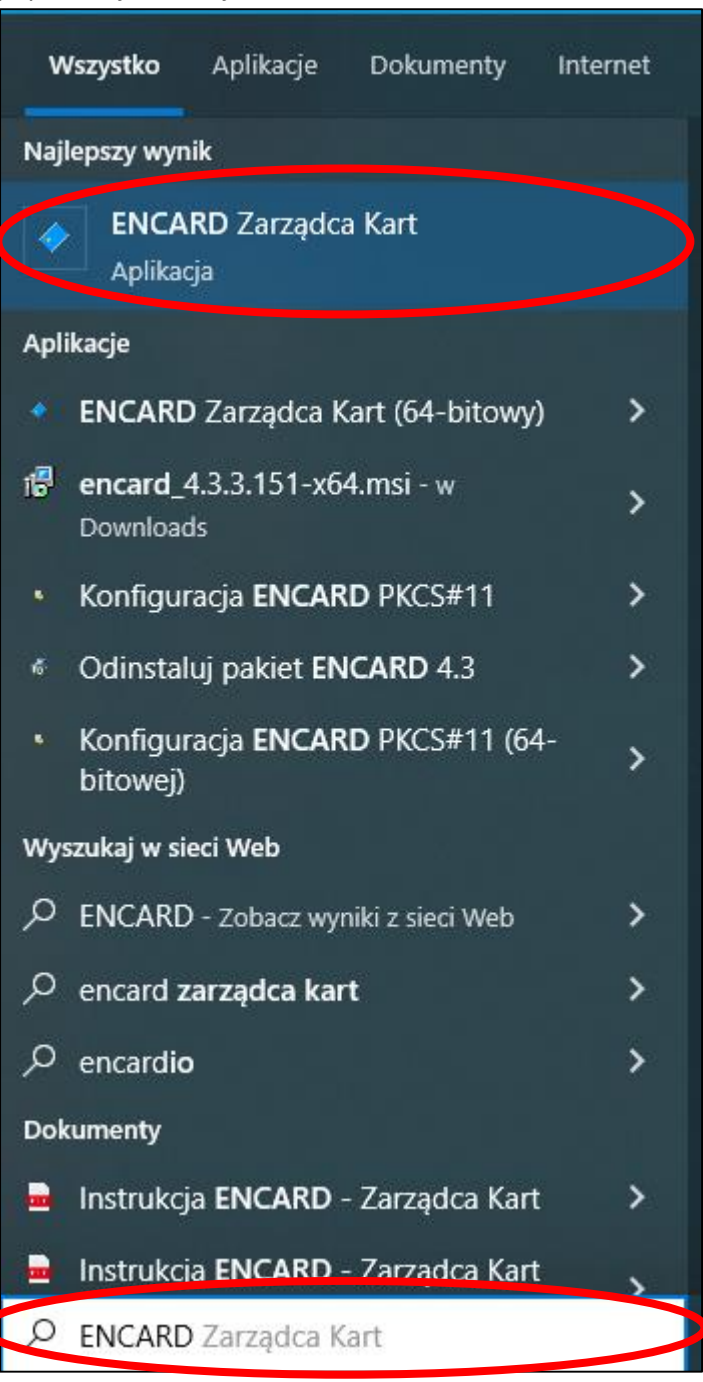

1.9.Po uruchomieniu powinno pokazać się okno użytkowe aplikacji.

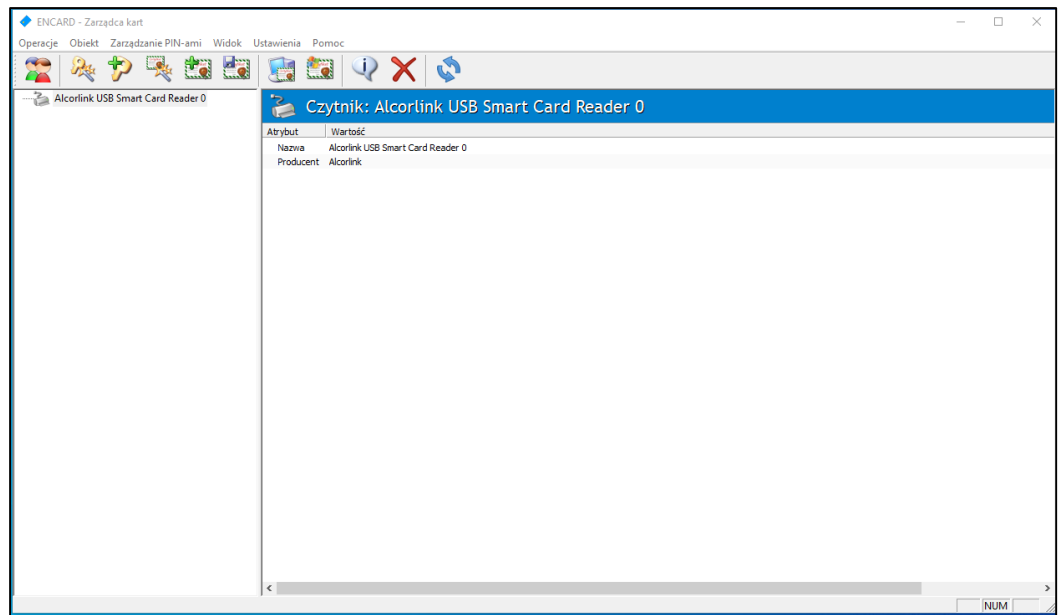

## <span id="page-5-0"></span>2. Logowanie do karty

- 2.1.Przygotowujemy kartę oraz kopertę z pinem które otrzymaliśmy.
- 2.2.Uruchamiamy aplikację ENCARD jeśli została zamknięta wcześniej. Powinno być widoczne okno użytkowe aplikacji.

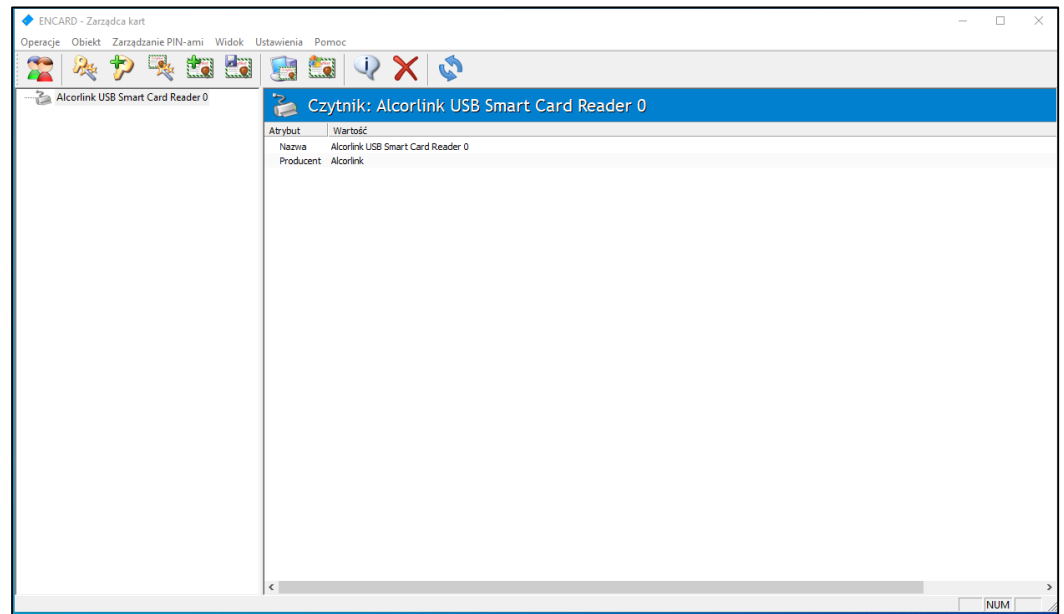

2.3.Wkładamy kartę do czytnika kart.

2.4.Aplikacja automatycznie odczyta dane z karty i je wyświetli.

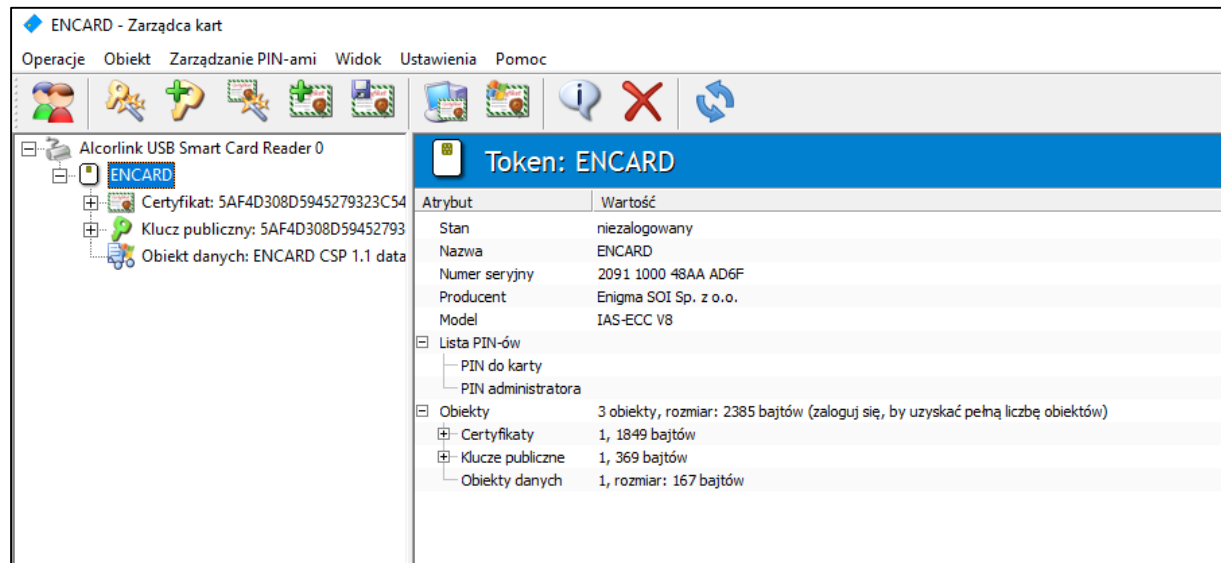

2.5. Logujemy się do karty wybierając pierwszą ikonę z lewej strony.

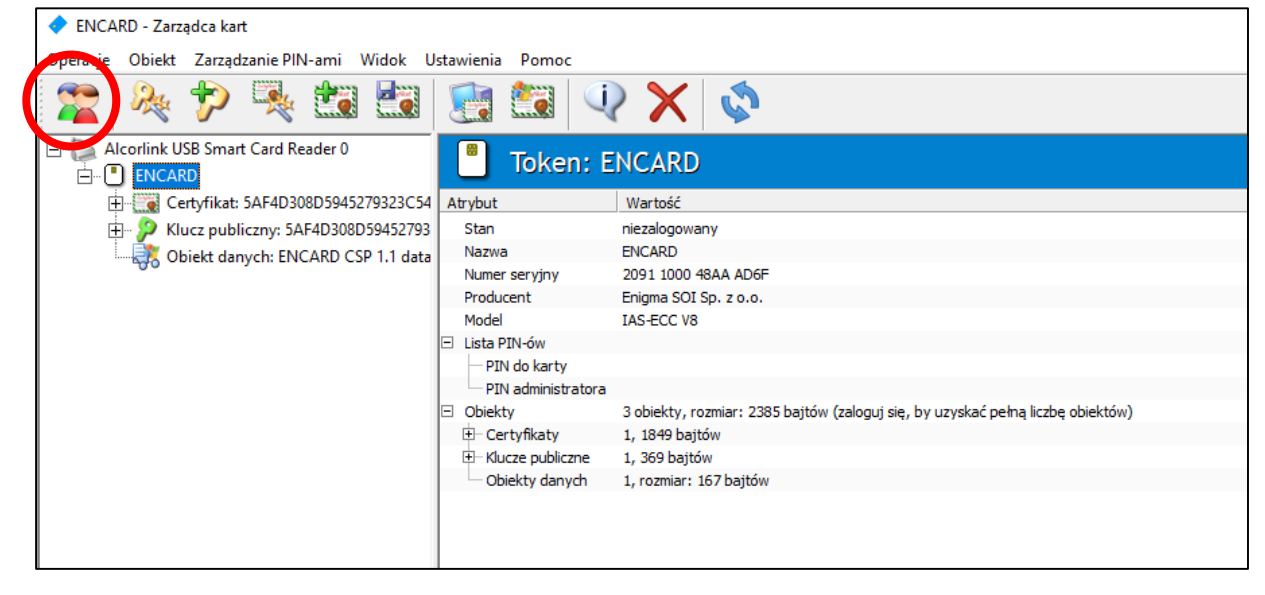

2.6.W tym momencie aplikacja poprosi o podanie PINu do karty.

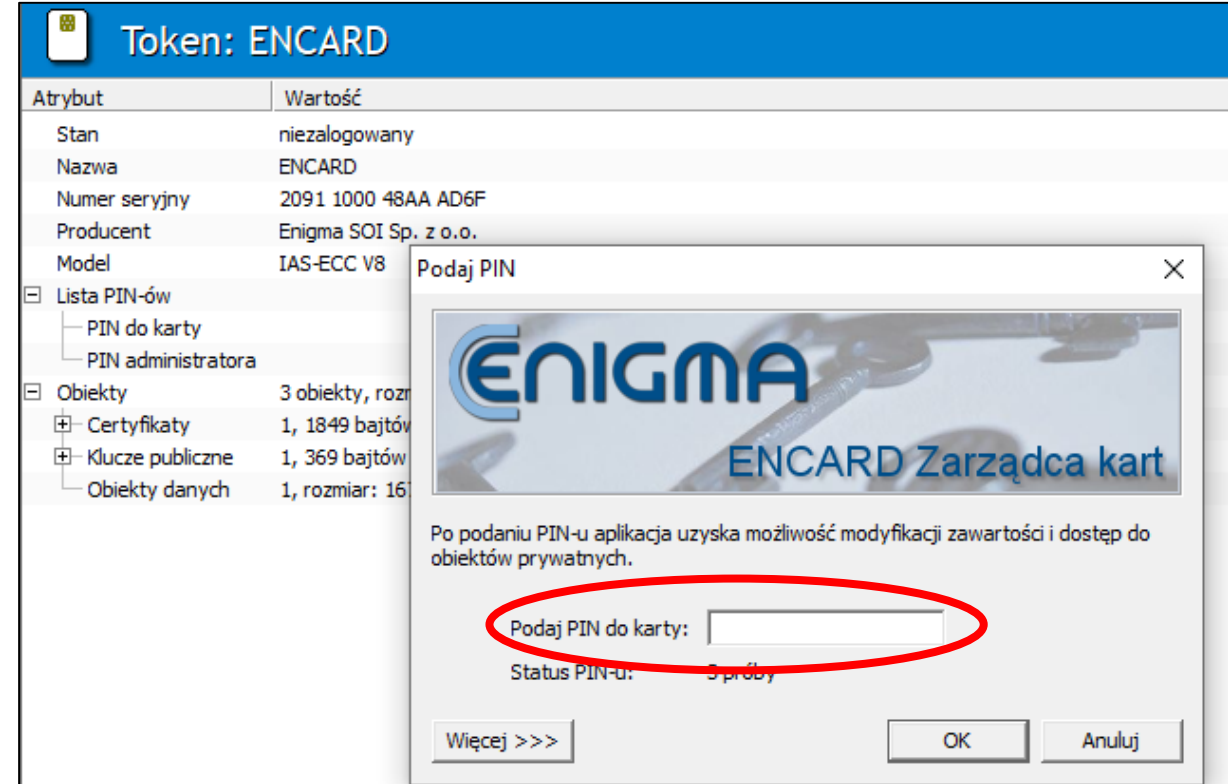

2.7. Należy otworzyć kopertę i przepisać podany w niej PIN. Zatwierdzamy przyciskiem "OK"

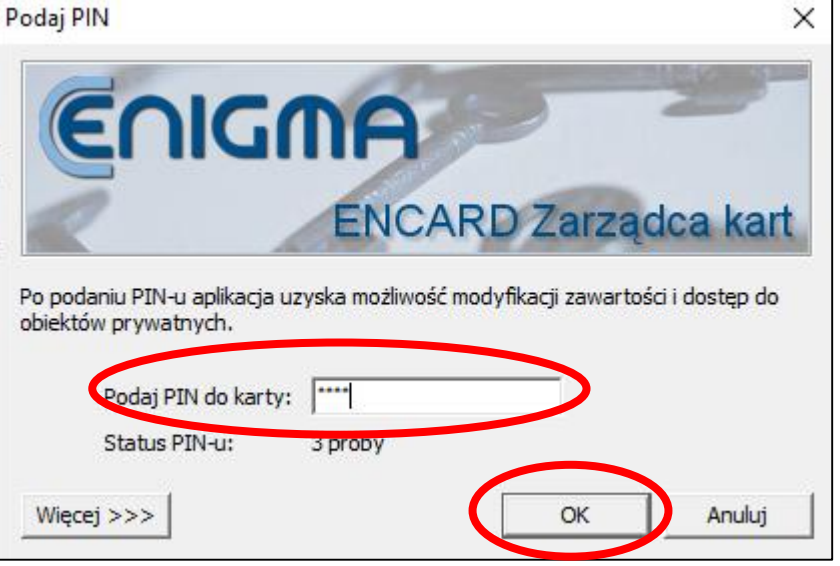

## <span id="page-7-0"></span>3. Instalacja certyfikatu w systemie

3.1.Po zalogowaniu do karty opisanym wcześniej, zaznaczamy certyfikat po lewej stronie.

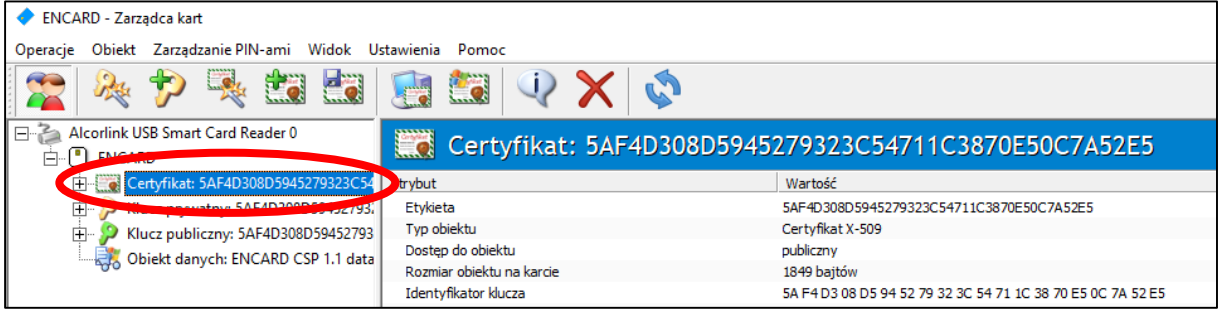

3.2.Klikamy w ósmą ikonkę od lewej w celu rejestracji certyfikatu w systemie.

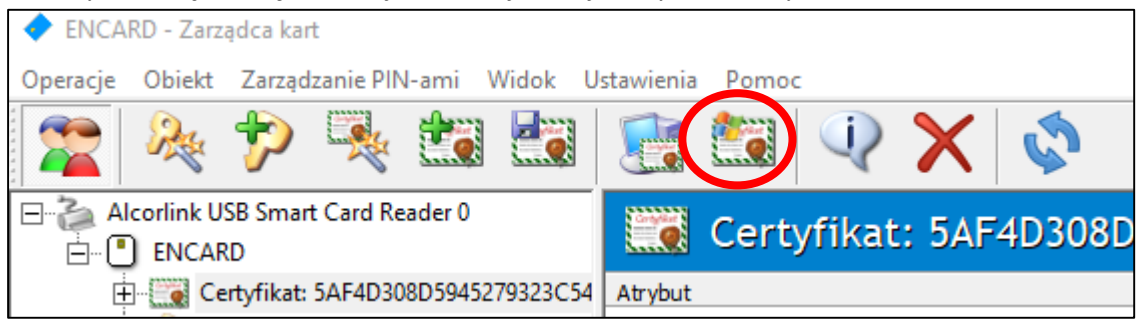

3.3. Pojawi nam się okno rejestracji w którym klikamy "Zarejestruj".

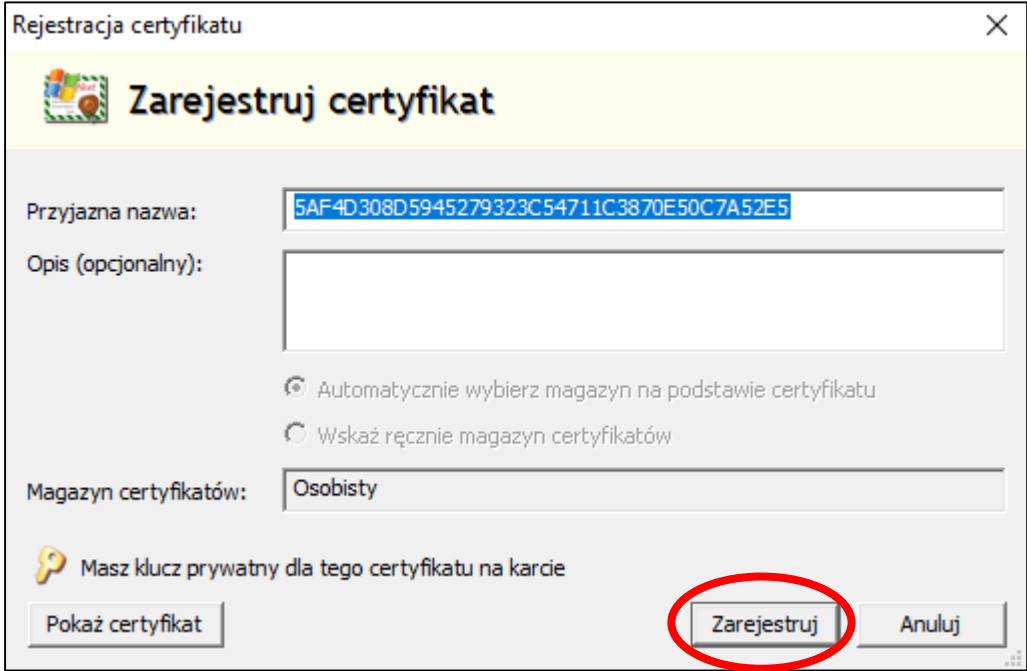

3.4. Pojawi nam się okienko prawidłową rejestrację, klikamy "OK".

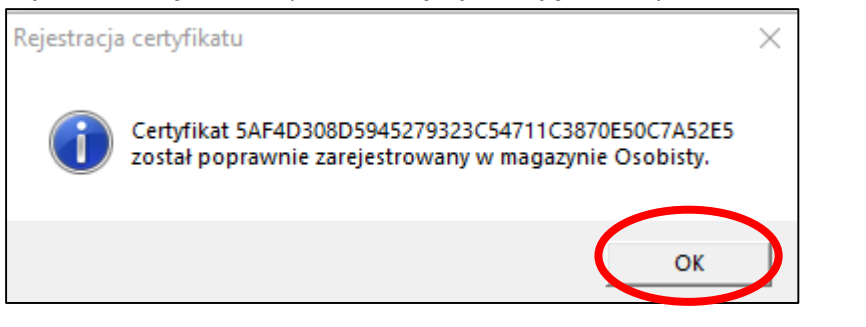

3.5.W celu dodatkowej weryfikacji poprawności zarejestrowania klikamy prawym przyciskiem myszy na certyfikat i wybieramy "Pokaż certyfikat".

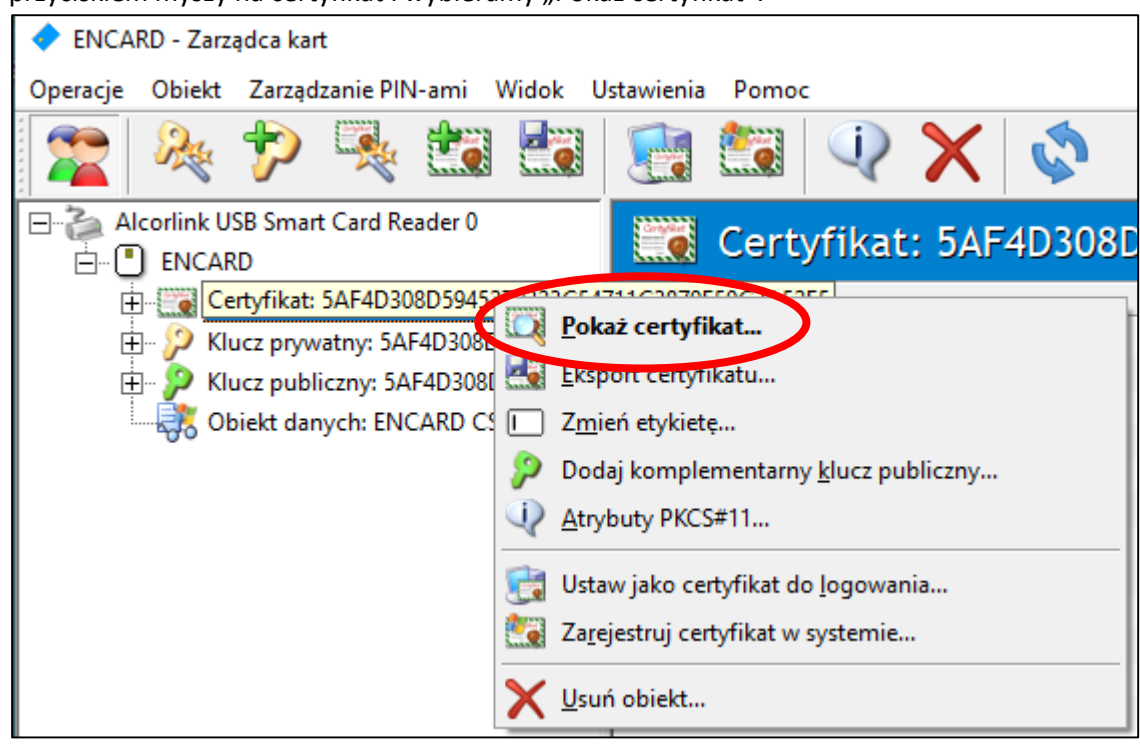

3.6. Przechodzimy do zakładki "Klucz prywatny".

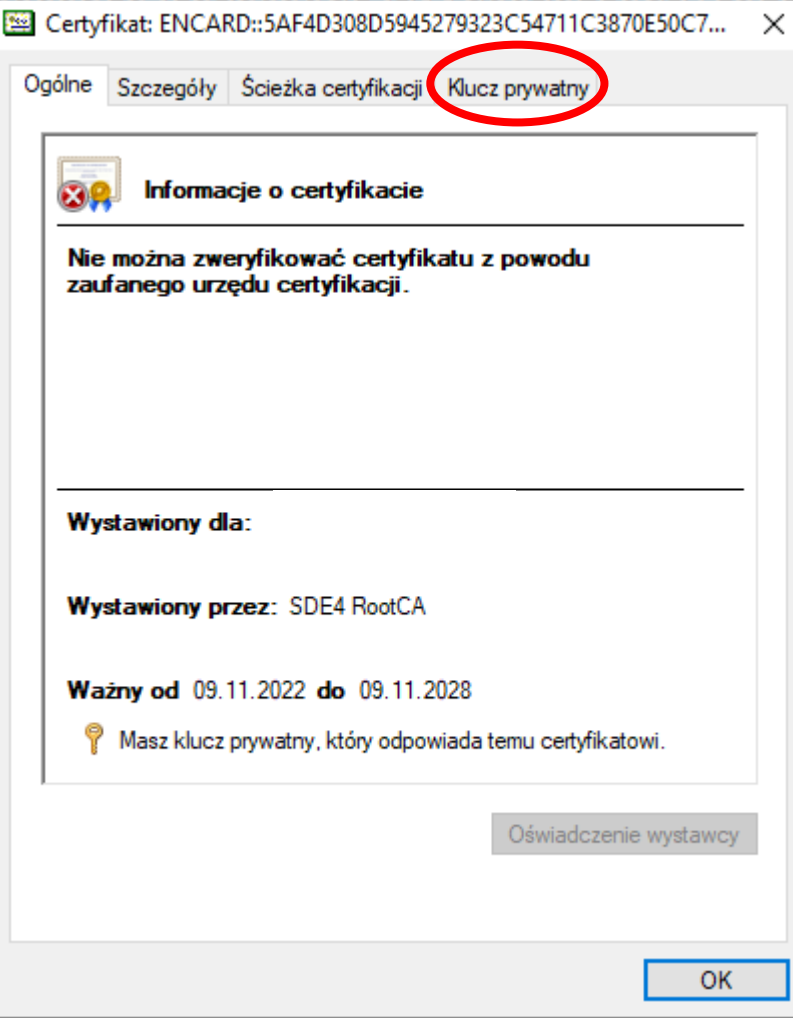

3.7. W zakładce "Klucz prywatny" klikamy "Testuj".

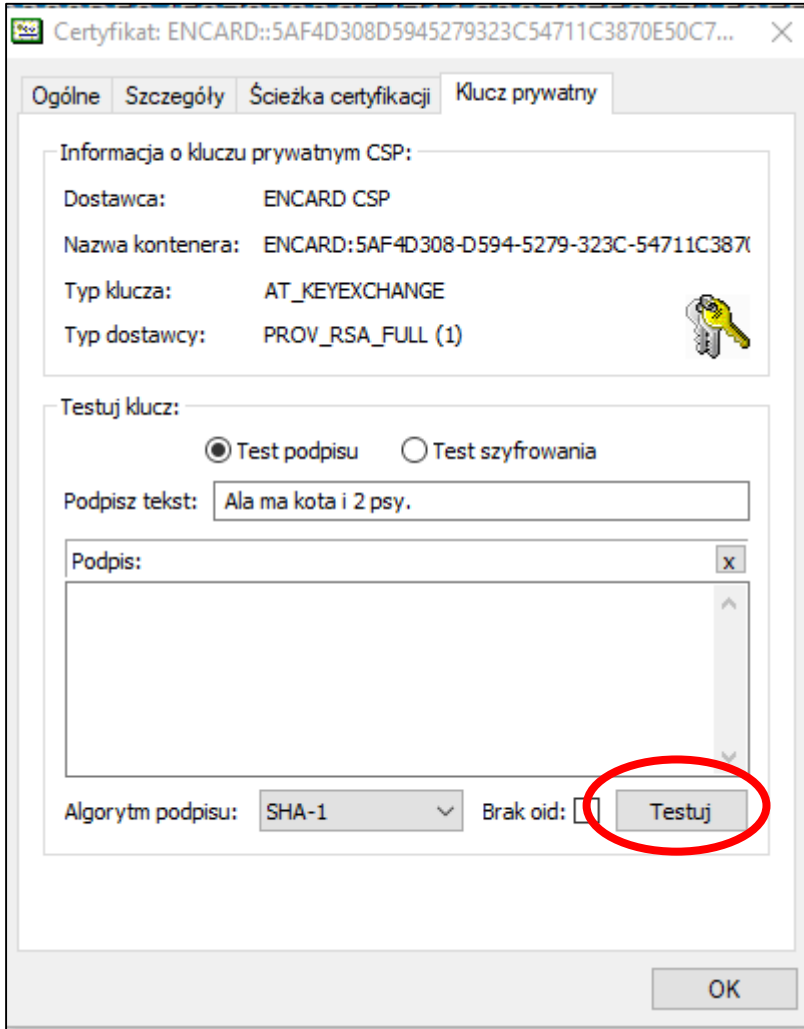

3.8.Zostaniemy ponownie poproszeni o PIN do karty, wpisujemy go i zatwierdzamy przyciskiem "OK".

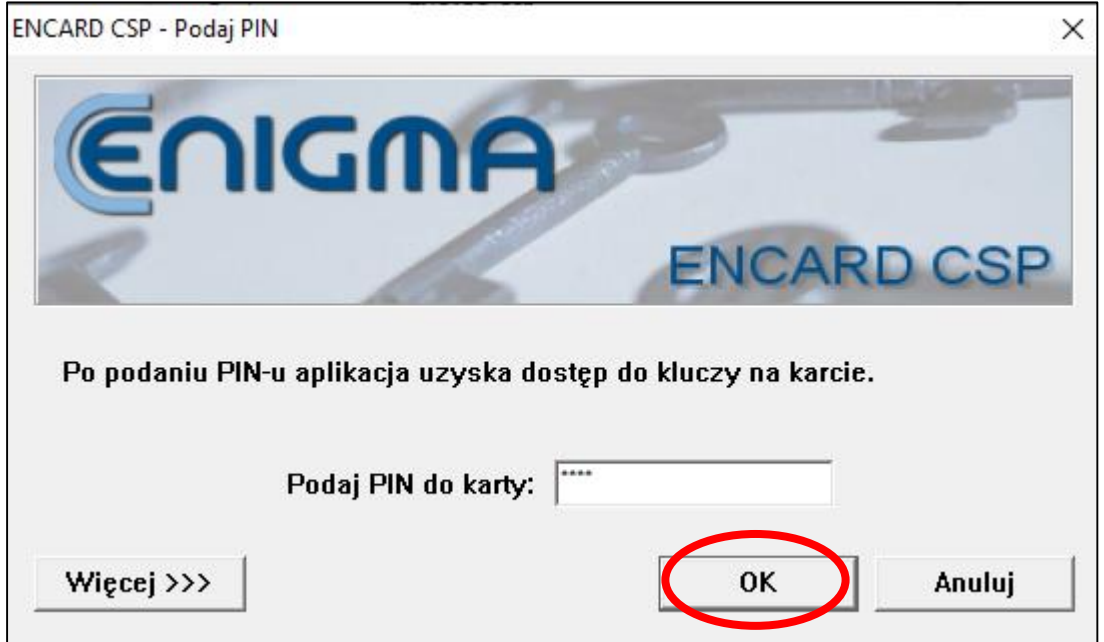

3.9. Jeśli w okienku nad przyciskiem "Testuj" pojawi się ciąg znaków to wszystko jest prawidłowo. Klikamy przycisk "OK"

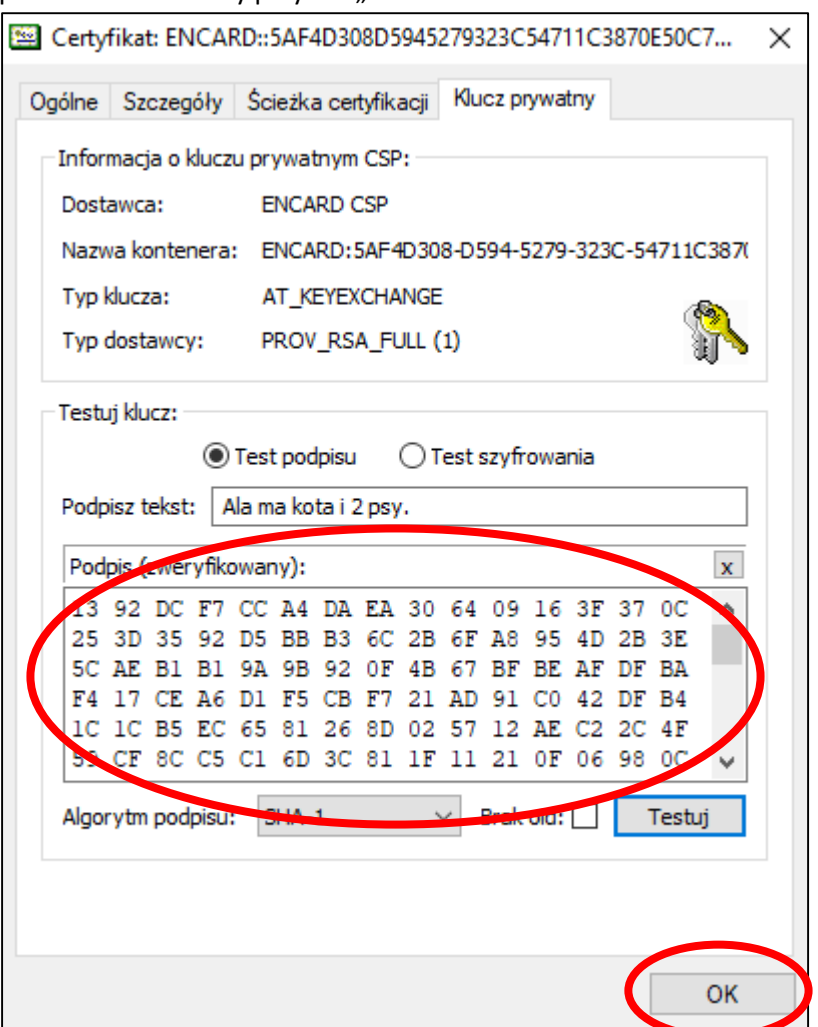

3.10. Możemy już zamknąć aplikację ENCARD przyciskiem "X" w górnym prawym rogu

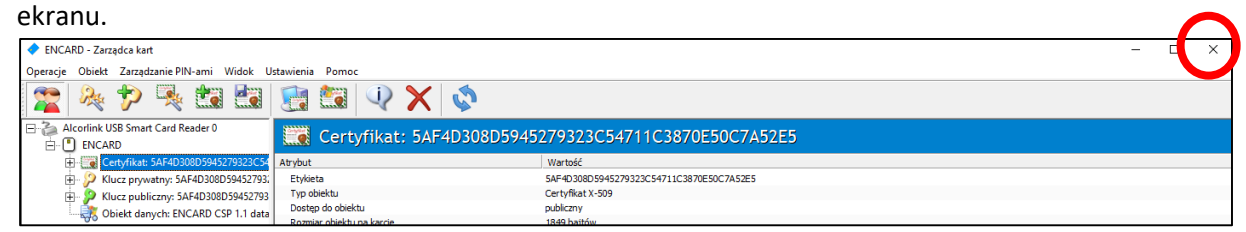